Thank you very much for the purchase of the Light Awake Smart Bulb. The goal of Light Awake is to help you have a great wake up experience.

To pair the Light Awake app the Smart Bulb.

- 1. Download the Light Awake app via the links for your device at https://lightawake.biz/
- 2. Connect your smart device to your local network choose a 2.4ghz frequency wifi connection. (Most all Wi-Fi routers will have 2.4ghz and/or 5ghz connections, select 2.4ghz.)
- 3. Go to the Light Awake app and tap the Bulb icon in the lower right corner.
- 4. Tap "Add Bulb".
- 5. Follow the instructions on-screen. When prompted, connect to the same 2.4ghz frequency Wi-Fi connection as step 1 and indicate the correct password.
- 6. In order to plan the Bulb in pairing mode, turn power the Bulb on-off-on-off-on.
- 7. When the Bulb is blinking it is in in pairing mode.
- 8. Tap "Pair" and await the "Success" notice.
- 9. When a Bulb is connected and powered it will appear on the "Bulb" screen. You can name or modify settings (i.e. color), via the Bulb screen.

The Bulb should now be recognized by the app going forward, even if temporarily turned off by switch. However, if you move to another location (Wi-Fi connection) the Bulb will need to be removed & re-paired. If you ever have any issues, try removing and re-pairing the Smart Bulb.

For more help go to <https://lightawake.biz/support/> which includes helpful videos and troubleshooting. Feel free to email [support@lightawake.biz](mailto:support@lightawake.biz) if any issues persist.

Wishing you Wellness, Katherine Hurst MD CEO Founder

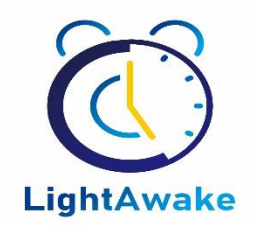